## Pripomoček nepovezane izdaje in izdani računi možnost ročne označitve prometa kot povezanega

Zadnja sprememba 18/01/2022 8:04 am CET

Pripomoček **Nepovezane izdaje in izdani računi** služi kot **evidenca**, da lahko preverimo, ali smo za vse izdaje izdali račune in obratno, če smo razknjižili zalogo za vse izdane račune.

Če pa pri poslovanju uporabljamo tudi druge z Minimaxom povezane programe (npr. program za blagajniško poslovanje Shopsy ali mintPOS), so lahko prometi povezani v drugem programu in ne v Minimaxu. V tem primeru preglednica nepovezanih izdaj in izdanih računov ne prikazuje realnega stanja in ne služi svojemu namenu. Zato smo v program dodali funkcionalnost, ki omogoča, da ročno označimo promet kot povezan.

V meniju **Poslovanje > Zaloge** izberemo zavihek **Pripomočki > Nepovezane izdaje in izdani računi.** Program na preglednici prikaže vse izdaje, ki niso bile kopirane v račune oziroma vse račune, ki niso bili kopirani v izdaje. Če želimo posamezen promet o**značiti kot povezan, dodamo kljukico v vrstici prometa.**

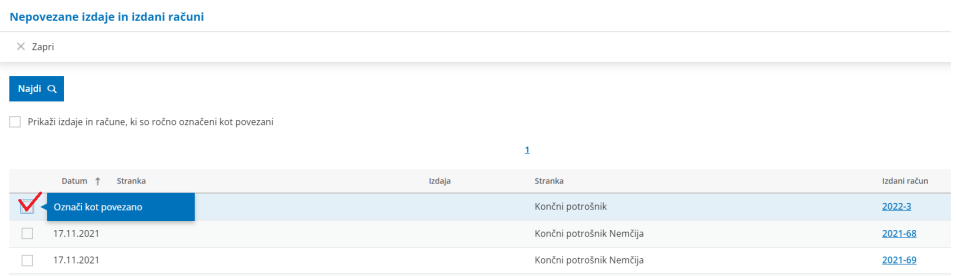

Če želimo preveriti promete, ki smo jih ročno označili kot povezane, označimo polje **Prikaži izdaje in račune, ki so ročno označeni kot povezani** in kliknemo na **Najdi.** Program bo na preglednici prikazal vse promete, ki smo jih ročno označili kot povezane.

## $\%$  minimax

## Nepovezane izdaje in izdani računi

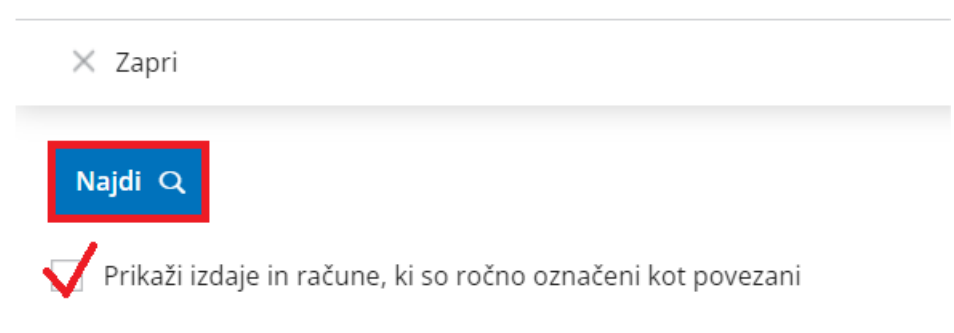

V kolikor ugotovimo, da smo napačno označili posamezen promet kot povezan, na preglednici ročno povezanih izdaj in računov **označimo promet kot nepovezan** (**odstranimo kljukico** pri prometu, ki ni povezan).

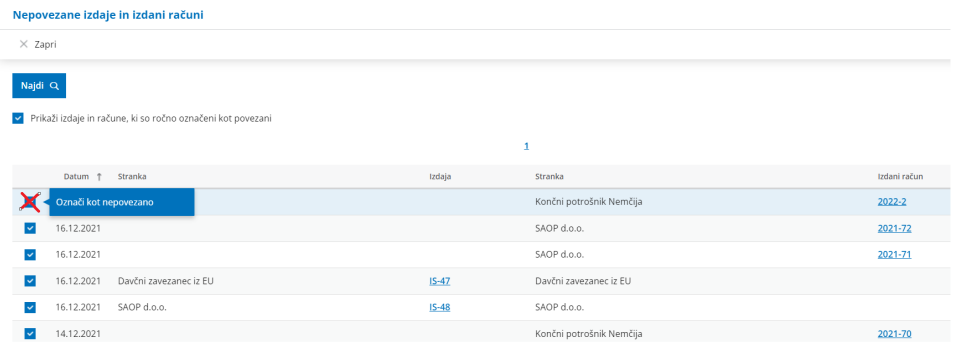

Več o pripomočku v zalogah - nepovezane izdaje in izdani računi lahko preberete tukaj.